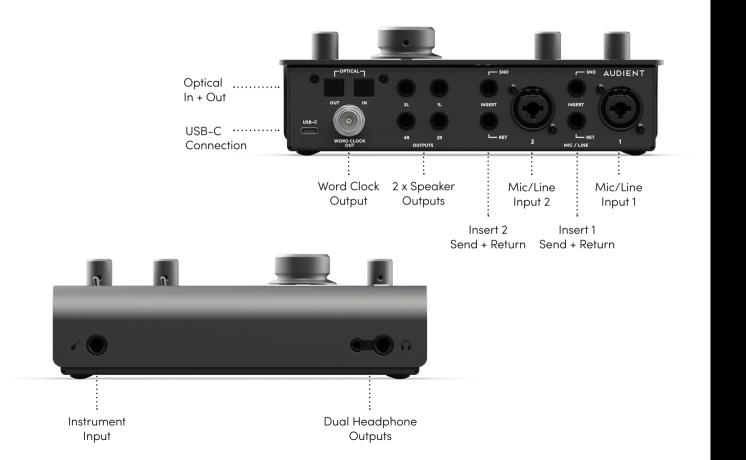

# iD24 Quick Start Guide

# AUDIENT

audient.com

#### Welcome to your new Audient iD24 Audio Interface

Please read this quick guide to help get you started. For more information on operating your iD24, please download the full user manual from: audient.com/iD24/downloads

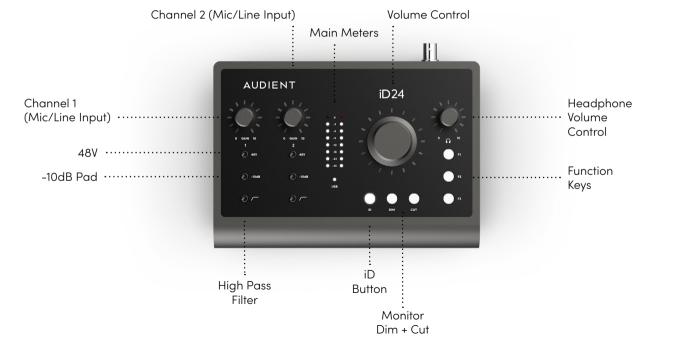

## Windows

- 1. Download the iD application for Windows from audient.com/iD24/downloads
- 2. Open the installer and follow the instructions shown on screen.
- 3. Connect the iD24 to the computer using the included USB-C cable. A third-party USB-C to A cable can also be used if required. Requires a connection to a USB 3.0 port or greater. It can sometimes take a few moments for Windows to finalise the drivers before the unit is recognised.
- 4. Run the iD application from your Start menu. To ensure your interface has the latest features, you may be asked to install a firmware update, follow the on-screen steps to do this.
- 4. A registration screen will appear allowing you to register your product with Audient ARC to receive product updates as well as exclusive plugins and software. This can also be done later if required.

### System requirements:

Windows 10 or Later Intel Core 2 @ 1.6Ghz, or AMD equivalent 1GB RAM

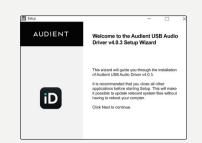

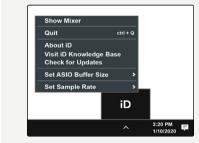

Once installed, the iD application will run in the background. The iD Mixer can be opened by going to the system tray and clicking the iD icon.

# MacOS

- 1. Download the iD application for Mac from audient.com/iD24/downloads
- 2. Open the downloaded file and drag the iD icon into the Applications folder.
- 3. Connect the iD24 to the Mac using the included USB-C cable. A third-party USB-C to A cable can also be used if required. Requires a connection to a USB 3.0 port or greater.
- 4. Run the iD application from your Applications folder. To ensure your interface has the latest features, you may be asked to install a firmware update, follow the on-screen steps to do this.
- 5. A registration screen will appear allowing you to register your product with Audient ARC to receive updates for your product as well as exclusive plugins and software. This can also be done later if required.

#### System requirements:

OSX: 10.13.x (High Sierra) or later Intel CPU or Apple Silicon 1GB RAM Minimum

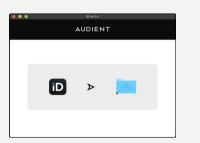

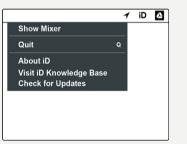

Once installed, the iD application will run in the background. The iD Mixer can be opened by going to the OS menu bar and clicking the iD icon.